## <span id="page-0-0"></span>**Create an Outside Collaborator Folder for Research Drive**

Guide for creating a shared folder for Non-UW outside collaborators on Research Drive

### Step-by-step guide

2.

1. Obtain the name of the folder the Lab P.I. wishes to share **as well as the names and email addresses of the collaborators**.

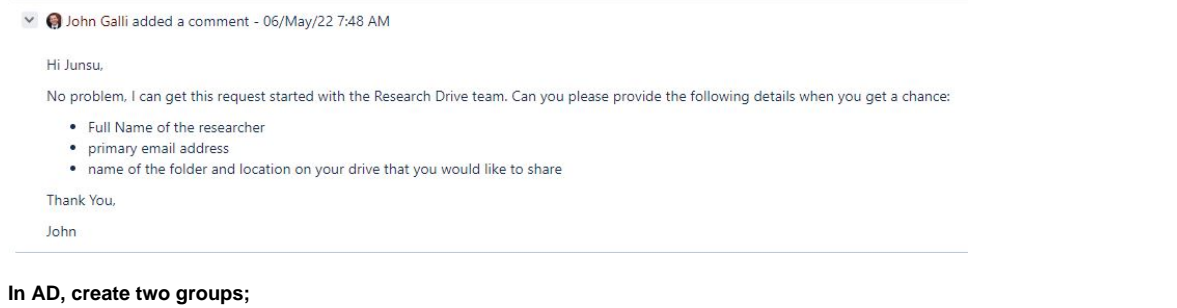

- a. The first group will be the Outside Lab Access group that will need Research Drive Share permissions. Naming system: ssit-(department) -(lab name)-OutsideLabAccess
	- i. \*Note this group will not have share permissions, just folder permissions. Share permissions will instead be added to the parent outsidelab access group in AD).
		- ii. Ssit-crb-wellik-OutsideLabAccess Security Group... Wellik Lab Outside Access to Research Drive folder
- b. The second group will give access to the external users who will access the research drive. Naming system: ssit-(department)-(lab)- Outside-(lab name)-(lab name that will get access)-Collaboration
	- · & ssit-crb-wellik-Outside-Wellik-Ge-Collaboration Security Group... Wellik Lab Outside Access for Wellik-Ge-Collaborator
		- 1. Add this group to the first group, in this example: ssit-crb-wellik-OutsideLabAccess
- 3. **email [researchdrive@wisc.edu](mailto:researchdrive@wisc.edu) and request** to have the outside parent group added to **"share permissions"** for the lab P.I.'s drive

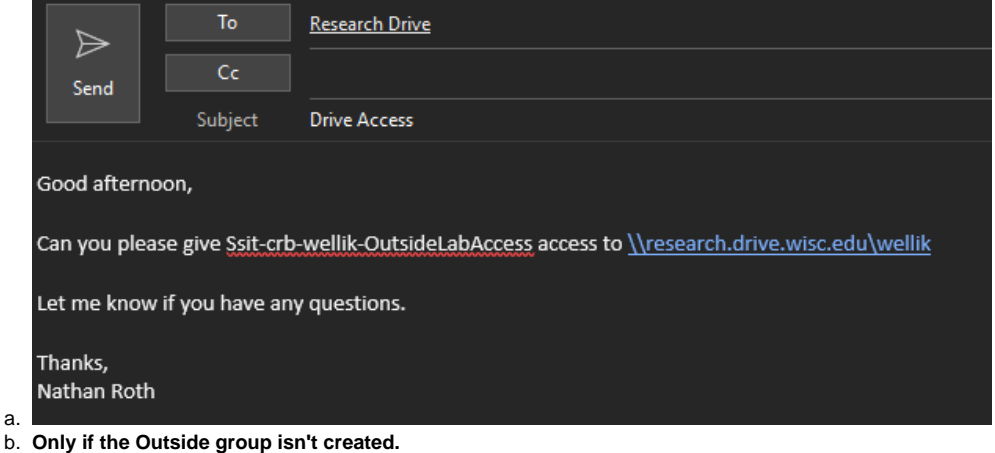

4. **add AD group to full permissions** for the folder in file explorer

a. Locate the folder that wants to be shared and go to Properties>Security>Advanced

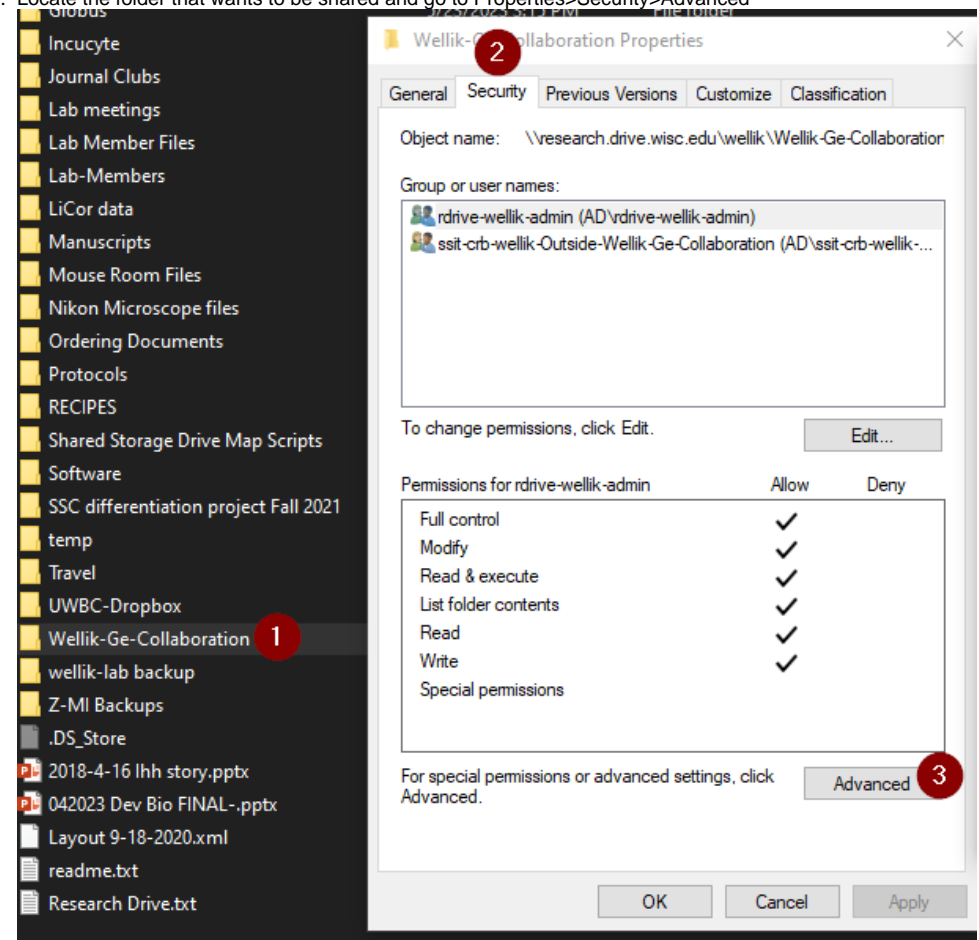

b. Firstly, disable inheritance. Then remove the Lab and ReadOnly groups here

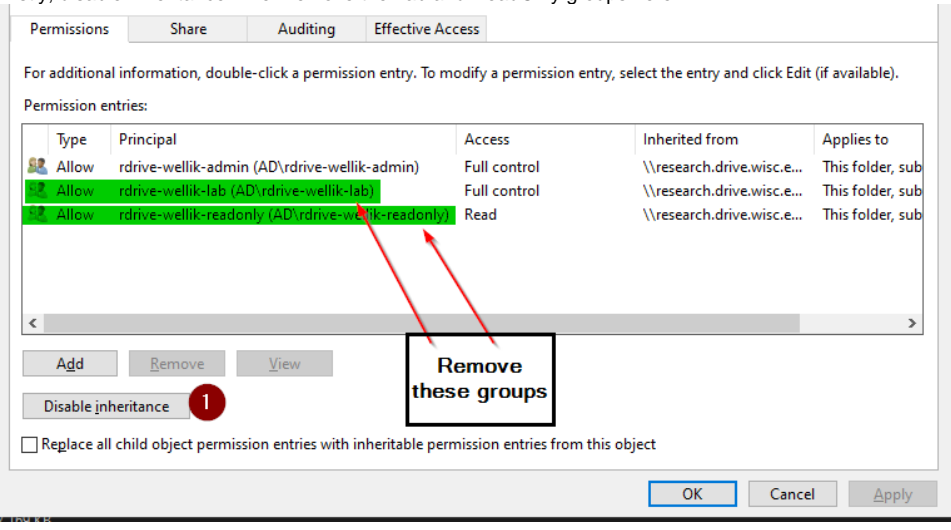

c. Then add the Collaboration group you created earlier and give it modify permissions

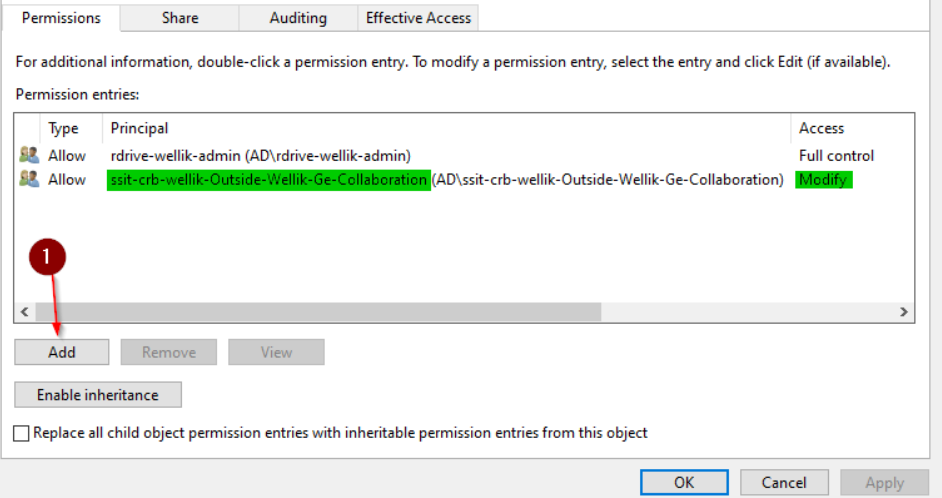

- 5. **If sharing to another party within UW-Madison** share the word doc within the SSIT-Labs Files section within teams. a. Download the word doc and alter the research drive path to the correct on with the folder included.
- 6. **If sharing to an outside organization, email the outside collaborator** and **let them know that they will receive** an email from [manifest@doit.](mailto:manifest@doit.wisc.edu) [wisc.edu](mailto:manifest@doit.wisc.edu) with an invitation to Research Drive. **Let them know this email will have them create a UW NetID**. Ask them to send this NetID to us once they receive it (usually 72 hours or less). If the outside collaborator has not received the NetID within 72 hours, email [activedirectory@doit.](mailto:activedirectory@doit.wisc.edu) [wisc.edu](mailto:activedirectory@doit.wisc.edu) to inquire about the delay.

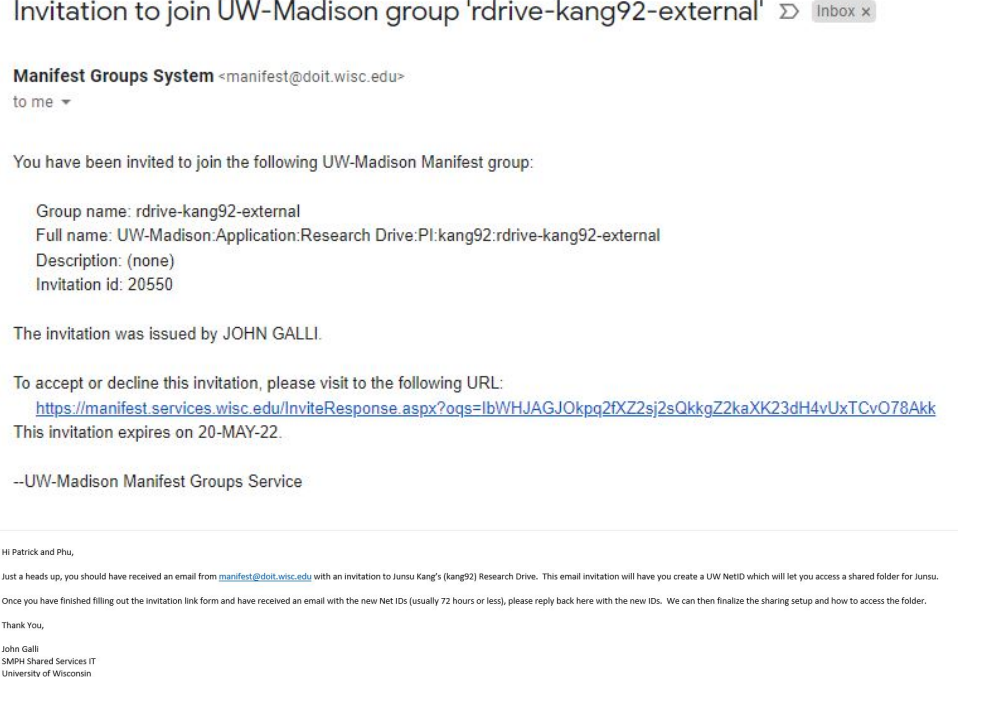

a. **Send an invite to the outside collaborator's email address through the Lab P.I.'s external group** in manifest (see the invitations section)

# rdrive-kang92-external Group details

Path: uw:app:researchdrive:pis:kang92:rdrive-kang92-external

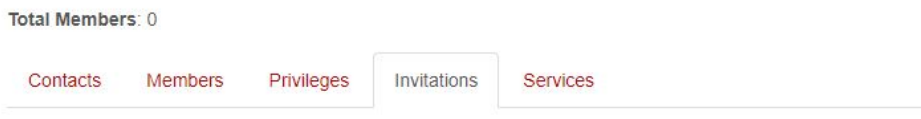

#### Invitations

Permission to invite external users (without NetIDs)

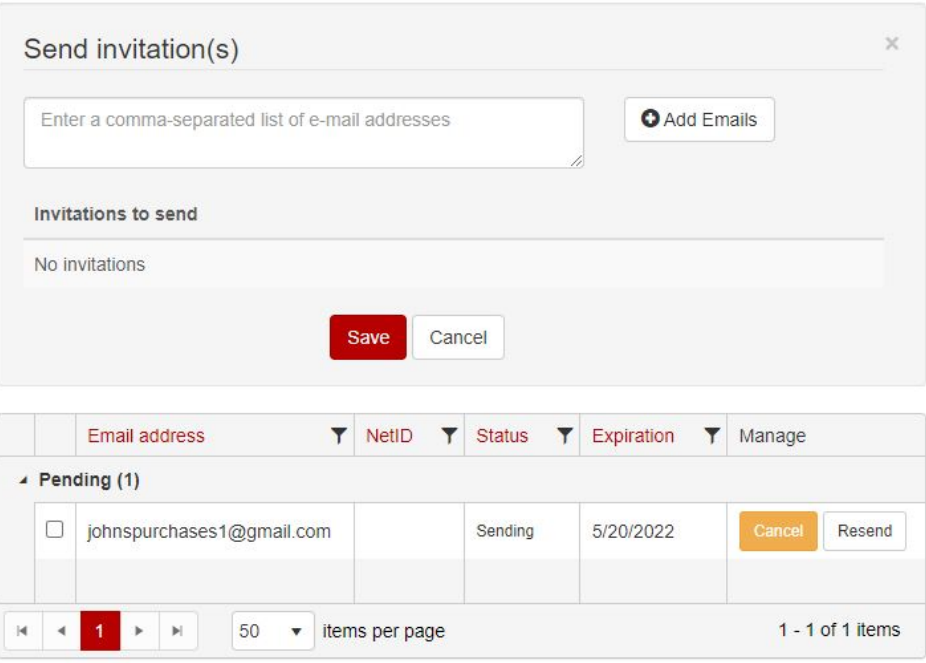

b. **Add the new NetIDs to the group you created in AD. Email the outside collaborator again (and the P.I.)** and let them know that they should now have access.

### $\odot$

### Related articles

- [Network Drive Mappings](https://confluence.med.wisc.edu/display/SIKB/Network+Drive+Mappings)
- [Create an Outside Collaborator Folder for Research Drive](#page-0-0)
- [Windows 11 Personal Enable Group Policy , Fix Mapping and Scripting for Lab Drive and Printer](https://confluence.med.wisc.edu/display/SIKB/Windows+11+Personal+Enable+Group+Policy+%2C+Fix+Mapping+and+Scripting+for+Lab+Drive+and+Printer)
- [SMPH access shared drive remotely \(KB 25224\)](https://confluence.med.wisc.edu/pages/viewpage.action?pageId=27754754)